## マックスポーツ日野旭が丘

① 各家庭専用の利用者登録用紙のQRコード

② AppStoreまたはGoogle Playのアイコン

 $|2|$ 

① 各家庭専用の利用者登録用紙のQRコード

② [空メール送信]をクリックして、空メール

にアクセスします

 $\begin{array}{ccl} \textbf{RNEQ} & \textbf{Q} \textbf{FHEQ} + \textbf{Q} \textbf{W} \textbf{Q}, \textbf{Q} \textbf{P} + \textbf{Q} \textbf{W} \textbf{Q}, \textbf{P} \textbf{P} \\ \textbf{Q} \textbf{P} \textbf{P} = \textbf{Q} \textbf{R} \textbf{Q} & \textbf{Q} \textbf{P} \textbf{Q} \textbf{P} + \textbf{Q} \textbf{P} \textbf{Q} \textbf{P} + \textbf{Q} \textbf{P} \textbf{Q} \textbf{P} \textbf{P} \textbf{P} \text$ 

2000年にVAL<br>0759メールのEPET、UA + 4.037323<br>07579リングのバイン、C METASARS<br>0779リングのバイン、COMPARIES

1

をクリックします

利用者登録用金

。<br>おから利用金融のコンプロジェンタキルステーマコン用意<br>No Bride (Michael) 決定性のペンティルで全体のプ

2000年12月1日<br>日本語のインド連州する場合による大公室の中<br>日本部分のパブラウンスと、最終のみません。<br>日本部分の世界のペブラを開発される。<br>日本部分の世界のペブラを開発される。

 $\frac{2(7+5) \pm 0}{\text{Prove/Adewit} \times 0.01} \cdot \frac{2(7+3) \pm 0.01}{\text{Prove/Adewit} \times 0.01} \cdot \frac{2(7+3) \pm 0.01}{\text{Prove/Adewit} \times 0.01} \cdot \frac{2(7+3) \pm 0.01}{\text{Prove/Adewit} \times 0.01} \cdot \frac{1}{\text{Prove/Adewit} \times 0.01} \cdot \frac{1}{\text{Prove/Adewit} \times 0.01} \cdot \frac{1}{\text{Prove/Adewit} \times 0.01} \cdot$ 

 $\begin{tabular}{c|c|c} \hline {\bf 0.0.028} & $\mbox{0.00001} & $\mbox{0.0001} & $\mbox{0.0001} & $\mbox{0.0001} \\ \hline $\mbox{0.0001} & $\mbox{0.0001} & $\mbox{0.0001} & $\mbox{0.0001} & $\mbox{0.0001} & $\mbox{0.0001} & $\mbox{0.0001} & $\mbox{0.0001} \\ \hline $\mbox{0.0001} & $\mbox{0.0001} & $\mbox{0.0001} & $\mbox{0.$ 

 $\mathbf{1}$ 

雞  $rac{1}{\sqrt{1-\frac{1}{2}}}}$ 

·<br>大部 根

はねードから変換す ロープクセスして下さい、以下

にアクセスします

を送信します

より便利に!より快適に! ネットサービス開始

⑤ パスワードを設定して登録します ⑥ 利用者登録完了となります

登録する

バスキャッチ

۸

5

保護者様のBusCatchへの登録が完了しまし

| A::<br>|た.<br>|-y"^'--シ"をお気に入りやブックマークに登録して<br>ください.

トップページへ 0

また、ご利用の際は必ず「利用規約(免責事)<br>項)」をお読みいただき、同意の上でご利用く<br>ださいますようお願いいたします。

お問い合わせ

 $\frac{\sqrt{7} + \sqrt{7}}{1052 - 915 - 0000}$ 

**FALLA FORHOME FRITA** 

ついて

い合わせ<br>規約(免責事項)

:利用の際は必ず「利用規約(免責事項)」をお<br>もみいただき、同意の上でご利用くださいます<br>:うお願いいたします。

バスキャッチ

 $\zeta$  052-915-0000

test@test.jp

 $\blacktriangle$ 

 $\mathbf{0}^{\texttt{c}}_{\texttt{M}}$ 

⑤ 【トップページへ】をクリックします トップページをお気に入りやブックマーク

に登録してください

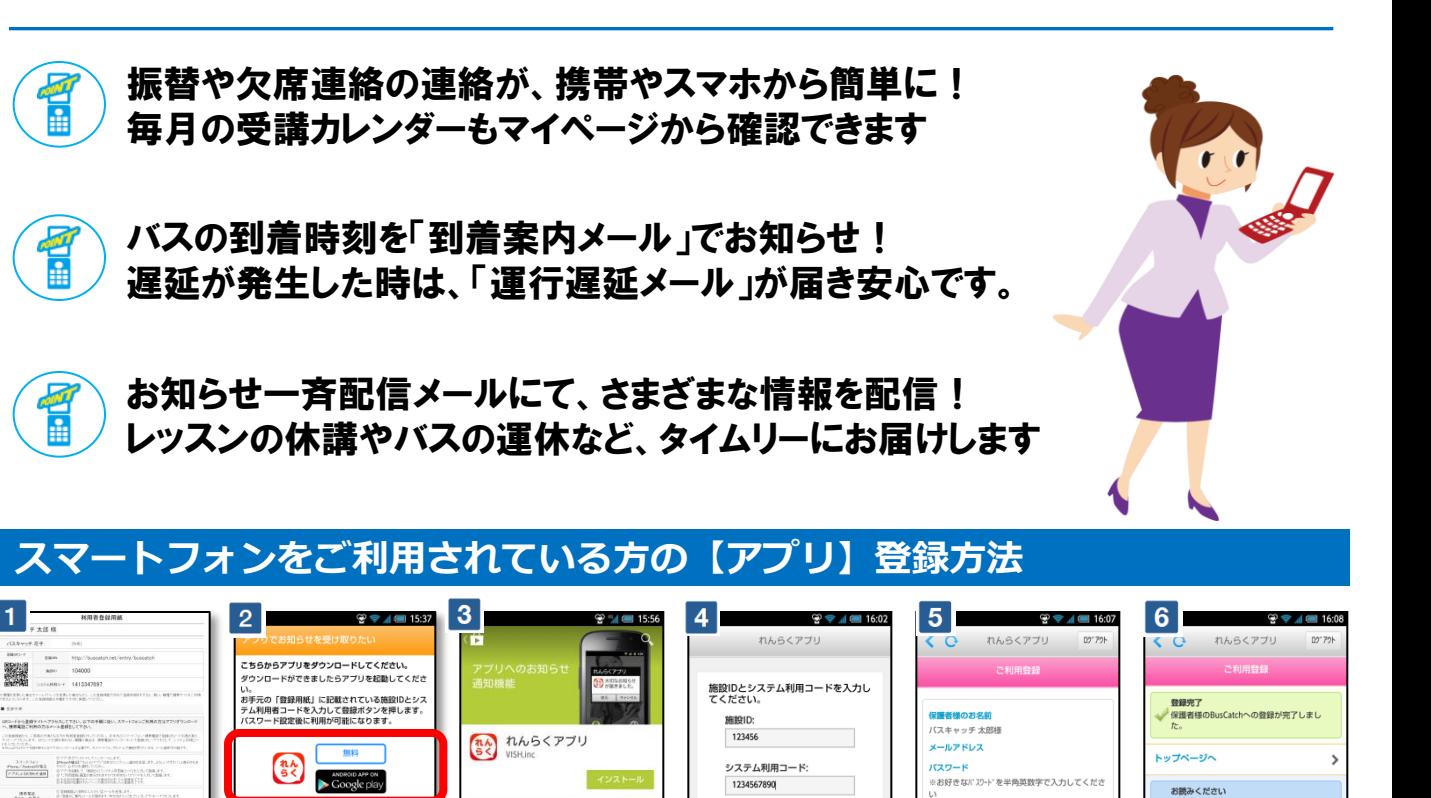

※ お手元の携帯電話で「登録案内メール」を受信できない場合は、メールの受信拒否設定されている可能性があります。 その場合は、以下のURLの受信許可マニ ュアルに従って、[ @buscatch.net ]からのメールを受信できるように設定してください。 http://buscatch.net/mail.pdf

③ 登録案内メールが返信されますので 本文のリンクにアクセスします<br>④ パスワードを設定して登録し .<br>-<br>*パス*ワードを設定して登録します

 $\frac{1}{x}$ 

高

【ご注意】 @buscatch.netからメールが受信できるように設定して下さい

<u>BusCatchについて</u><br><u>とくある質問</u><br>6問い合わせ<br>60用規約(免責事項

③ AppStoreまたはGoogle Playから [れんらくアプリ]をインストールします ④ アプリを起動し、登録用紙に記載された 施設ID・システム利用コードを入力します

 $15:38$ 

 $\begin{array}{ccc} \overline{\mathbf{U}} & \mathbf{U} & \mathbf{u} \\ \mathbf{u} & \mathbf{u} & \mathbf{u} \end{array}$ 

 $\overline{\mathbf{4}}$ 

●保護者様のお名前<br>れんらく一郎様

■パスワート<br>※お好きなパスワードを半角英数字で入力して<br>ください

登録する

お問い合わせ

 $\frac{67.3 + 49.7}{1052 - 915 - 0000}$ 

 $[!] \pm \triangle [0]$  HOME  $[!]$   $\rightarrow$ 

 $\bigoplus$ 

ガラケーをご利用されている方の【メール】登録方法

 $3<sup>2</sup>$ 

 $\times -1/2$ 

<mark>■バスキャッチ幼稚園<info@buscatch.net></mark><br>■[BusCatch]登録のご案内<br>■?01*4/*10/08.15:38:23

バスキャッチ 太郎 様<br>バスキャッチ<br>ただき、ありがとうございます。

なお、BusCatchの申し込みに覚えのない方、<br>登録方法などでご不明な点などございましたら<br>、お手数ですが以下からお問い合わせください

。<br>http://buscatch.net/mobile/buscatch/inquiry/

ご利用になる前に、必ず下記の利用規約(免責<br>事項)をご覧下さい。

 $\frac{d\mathbf{G}}{dt}$ 

 $\rightarrow$  $\blacktriangle$ 

http://buscatch.net/mobile/buscatch/ http://buscatch.net/mobile/buscatch/entry/ind<br>ex/?key=e20f5bf38b919ce4f88596a1a80178d2<br>申し込み手続きを完了するために、上記のリン<br>クヘアクセスしてください。

 $(100)$ 

施設様からの連絡メールなどが迷惑フィル

ターで届かなくなったことはありません

このアプリでは直接アプリにお知らせを通

ダウンロ

**|される方はこちらのボタ** 

ご利用登録 (メール) 画面に進む

バスキャッチ幼稚園

パスキャッチ<br>カんらく一杯棒

-<br>下記リンクより空メールを送ってください。<br>- 【空メール送信】

また、ご利用の際は必ず「利用規約(免責事<br>項)」をお読みいただき、同意の上でご利用く<br>ださいますようお願いいたします。

お問い合わせ

パスキャッチ<br>Tel:052-915-0000

TAMPIE Disk にとしている方はLouse<br>を受信できるように設定してください

↓をコビーして、ご利用ください。

 $\blacktriangle$  $\equiv$ 

メールでお知らせを希<br>らご登録ください。

【ご注意】 iPhoneの方はインストール時に必ずプッシュ通知の送信を許可して下さい